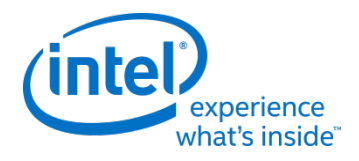

# **Intel® Firmware Engine**

Intel® Firmware Engine Application Release 2.1.0

Aug 11, 2016

## **DISCLAIMER**

This release note as well as the software described in it is furnished under license and may only be used or copied in accordance with the terms of the license. The information in this manual is furnished for informational use only, is subject to change without notice, and should not be construed as a commitment by Intel Corporation. Intel Corporation assumes no responsibility or liability for any errors or inaccuracies that may appear in this document or any software that may be provided in association with this document. Except as permitted by such license, no part of this document may be reproduced, stored in a retrieval system, or transmitted in any form or by any means without the express written consent of Intel Corporation.

## **INDEX**

- 1. [FILE LIST](#page-0-0)
- 2. [INSTALL INSTRUCTIONS](#page-0-1)
- 3. [NEW FEATURES AND CHANGES](#page-1-0)
- 4. [PLATFORM DEPENDENT](#page-1-1)
- 5. KNOWN LIMITATIONS
- 6. [FQA](#page-1-2)

# <span id="page-0-0"></span>**FILE LIST**

#### "ReleaseNote\_R2.1.0.pdf"

This File. Release note for the Intel® Firmware Engine 2.1.0 application install package.

"IntelFirmwareEngineSetup\_2.1.exe"

User Interface Installer Package including support for the MinnowBoard Max Platform.

"Quickstartguide\_R2.0.pdf"

(Directories: ./English, ./French, ./German, ./Simplified Chinese, ./Traditional Chinese)

-- Quick start guide for the User Interface Application

"Intel(R) Firmware Engine Users Guide R2.0.pdf" (Directories: ./English, ./Simplified Chinese, ./Traditional Chinese)

-- User Guide for the User Interface Application

## <span id="page-0-1"></span>**INSTALL INSTRUCTIONS**

- 1. If there is a previous version of the Intel® Firmware Engine prior to the release 2.1.0 version it is required to uninstall prior versions before installing this release. Under the Control Panel use the "Uninstall a program" menu to uninstall any previous versions of the Intel® Firmware Engine and keep any prior work desired.
- 2. Follow the Quick start guide for system requirements.

Install the "IntelFirmwareEngineSetup\_2\_1.exe" file and follow the click through menus.

#### <span id="page-1-0"></span>**NEW FEATURES AND CHANGES**

- 1. See New Features and Changes from Version 2.0.0 Release
- 2. This release has support for GPIO editing and configuring through a table that enables user to select different settings for multiple GPIOs per platform.
- 3. Report for the GPIO settings for the Platform project

#### <span id="page-1-1"></span>**PLATFORM DEPENDENT**

See Platform Dependent features from Version 2.0.0 Release

## **KOWN LIMITATIONS**

#### <span id="page-1-2"></span>Application:

- 1. See other Know Limitations from the Version 2.0.0 Release
- 2. Graphical User Interface for the GPIO settings and editing do not support Undo & Redo
- 3. When we adding multiple connections between GPIO and another hardware at different points an error will occur (i.e. 'User-Defined PCI Controller' -> 'INTA' , should go to different GPIO pins)
- 4. The GPIO table Disappears when trying to drag and drop a component (i.e. LED) contents on a GPIO pin
- 5. It is possible to have an invalid scenario because it is allowed that one GPIO point can connect to more than 1 component.
- 6. Help Content Some Help content functionality is incorrect- such as the back button, GPIO help, and right status on search.
- 7. Press down to find Tie and highlight will disappear
- 8. Column: 'GPIO Function Number' display format is incorrect in the GPIO table.
- 9. After saving a new a project, the PCD 'gPlatformModuleTokenSpaceGuid.PcdPlatformGpioTable' user flag will update to 'TRUE' auto
- 10. Issues with the Scroll bars for the GPIO table and when the window of the application is scaled down the scroll bars of the GPIO table will disappear in GPIO table.
- 11. The title content of all report isn't translated to Chinese completely
- 12. No warning message when a view of a restore point, it doesn't pop a message or warning to save the current settings

#### **FAQ Information:**

See FAQ from Version 2.0.0 Release

\* Other names and brands may be claimed as the property of others.

[END OF RELEASE NOTES]